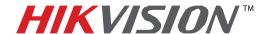

## **TECHNICAL BULLETIN**

| Title:           | Fish Eye Camera General Information |          |     |       |  |
|------------------|-------------------------------------|----------|-----|-------|--|
| Date:            | 02/05/2014                          | Version: | 1.0 | Pages |  |
| Product:         | DS-2CD6xx2F-I(V)                    |          |     |       |  |
| Action Required: | Information only                    |          |     |       |  |

Until recently the Fish Eye cameras did not have a SUB STREAM, which made it difficult for the NVRs to display them in a multi view environment (often a NO RESOURCE message would come up) as well as streaming Fish Eye cameras required more bandwidth. With the most recent firmware revision **v5.0.9 build 141009** a sub stream has been added to some of the working modes of the camera.

The Fish Eye cameras have multiple working modes:

- With firmware prior to **v5.0.9 build 141009** those are:
  - a. Real Time Mode ENABLED
  - b. Real Time Mode DISABLED
- With the latest firmware **v5.0.9 build 141009** those modes are:
  - a. Mode 1
  - b. Mode 2
  - c. Mode 3
  - d. Mode 4

Table 1 describes the modes of the firmware prior to v5.0.9 build 141009

| MODE               | STREAMS                  | RESOLUTION (3MP) | RESOLUTION (6MP) |  |
|--------------------|--------------------------|------------------|------------------|--|
| Real Time Enabled  | 1 Fish Eye Stream (main) | 2048x1536        | 3072x2048        |  |
| Real Time Enabled  | 4 e-PTZ Streams (main)   | 800x600          | 1024x768         |  |
| Real Time Disabled | 1 Fish Eye Stream (main) | 1536x1536        | 1280x1280        |  |
|                    | 1 Panorama Stream (main) | 1600x1200        | 2048x1536        |  |
|                    | 4 e-PTZ Streams (main)   | 800x600          | 1024x768         |  |

## Table 1

To upgrade the camera to the latest firmware **v5.0.9 build 141009**, first download the firmware from the link below:

https://www.dropbox.com/s/sakz1slo8ouep50/DS-2CD63xxF-I%28V%29%28S%29 Firmware v5.0.9 141009.zip?dl=0

Then, log in to the camera and go to:

908 Canada Court, Industry, CA 91748 Phone: 909-895-0400 Fax: 909-595-0788

Email: techsupport@hikvisionusa.com Website: http://www.hikvision.com

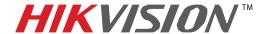

## **TECHNICAL BULLETIN**

| Title:           | Fish Eye Camera General Information |          |     |       |  |
|------------------|-------------------------------------|----------|-----|-------|--|
| Date:            | 02/05/2014                          | Version: | 1.0 | Pages |  |
| Product:         | DS-2CD6xx2F-I(V)                    |          |     |       |  |
| Action Required: | Information only                    |          |     |       |  |

CONFIGURATION→ADVANCED CONFIGURATION→SYSTEM→MAINTENANCE On the bottom of the page locate the **REMOTE UPGRAGE** area, browse to the firmware file and press **UPGRADE** (**Figure 1**).

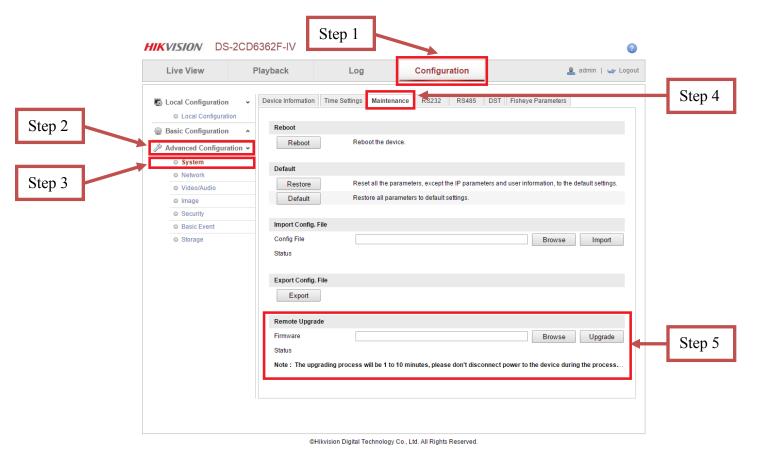

Figure 1

After the firmware has been upgraded, the camera will have the new additional operating modes as well as some stability improvements.

Email: techsupport@hikvisionusa.com Website: http://www.hikvision.com

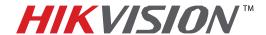

## **TECHNICAL BULLETIN**

| Title:           | Fish Eye Camera General Information |          |     |       |  |
|------------------|-------------------------------------|----------|-----|-------|--|
| Date:            | 02/05/2014                          | Version: | 1.0 | Pages |  |
| Product:         | DS-2CD6xx2F-I(V)                    |          |     |       |  |
| Action Required: | Information only                    |          |     |       |  |

**Table 2** describes the modes of the **v5.0.9** build **141009** firmware.

| MODE   | STREAMS                  | RESOLUTION (3MP) | RESOLUTION (6MP) |
|--------|--------------------------|------------------|------------------|
|        | 1 Fish Eye Stream (main) | 1536x1536        | 2048x1536        |
| Mode 1 | 1 Panorama Stream (main) | 1600x1200        | 1280x1280        |
|        | 3 e-PTZ Streams (main)   | 800x600          | 1024x768         |
| Mode 2 | 1 Fish Eye Stream (main) | 2048x1536        | 3072x2048        |
|        | 4 e-PTZ Stream (main)    | 800x600          | 1024x768         |
| Mode 3 | 1 Fish Eye Stream (main) | 1536x1536        | 2048x2048        |
|        | 1 Fish Eye Stream (sub)  | 720x720          | 720x720          |
|        | 3 e-PTZ Streams (main)   | 800x600          | 1024x768         |
| Mode 4 | 1 Panorama Stream (main) | 1600x1200        | 2048x1536        |
|        | 1 Panorama Stream (sub)  | 704x480          | 704x480          |

Table 2

The default mode with the firmware prior to **v5.0.9 build 141009** is set to the **NON REAL TIME** mode. After upgrading the firmware to **v5.0.9 build 141009**, the default working mode will be set to **MODE 3**.

Email: techsupport@hikvisionusa.com Website: http://www.hikvision.com